IBM SPSS Analytic Server Version 1

# *Updates and Extension for IBM SPSS Modeler 15 Installation Instructions*

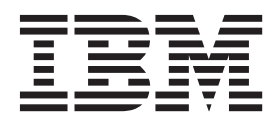

# **Contents**

**[IBM SPSS Modeler updates and](#page-4-0) [extensions for IBM SPSS Analytic](#page-4-0) [Server installation instructions](#page-4-0) . . . . .[1](#page-4-0)** Prerequisites . . . . . . . . . . . . . 1

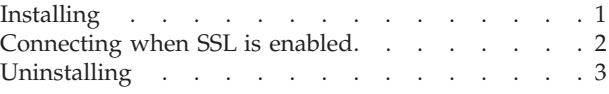

**iv** IBM SPSS Analytic Server Version 1: Updates and Extension for IBM SPSS Modeler 15 Installation Instructions

# <span id="page-4-0"></span>**IBM SPSS Modeler updates and extensions for IBM SPSS Analytic Server installation instructions**

In order to enable SPSS Modeler for use with Analytic Server, you need to make some updates to the SPSS Modeler server installation and each SPSS Modeler client installation.

## **Prerequisites**

The minimum hardware and software requirements are as follows:

#### **Server updates**

#### **Operating system**

• The same requirements as  $IBM^{\circ}$  SPSS $^{\circ}$  Modeler 15 Server. See the appropriate server installation document at<http://www-01.ibm.com/support/docview.wss?uid=swg27023172> for details.

#### **Software**

• IBM SPSS Modeler 15 Server

#### **Configuration**

• 764 megabytes (MB) of available hard disk space (server update)

#### **Client updates**

#### **Operating system**

v The same requirements as IBM SPSS Modeler 15.0 Client. See the appropriate client installation document at<http://www-01.ibm.com/support/docview.wss?uid=swg27023172> for details.

#### **Software**

• IBM SPSS Modeler 15.0 Client

#### **Configuration**

- 764 megabytes (MB) of available hard disk space (client update)
- v 4 megabytes (MB) of available hard disk space (extensions)
- 10 megabytes (MB) of available hard disk space (Text Mining update)

# **Installing**

#### **Server updates**

An SPSS Modeler server installation can be associated with a single Analytic Server installation.

- 1. Install SPSS Modeler server version 15 fix pack 2.
	- a. Run the installer.
	- b. Follow the instructions on the screen.
- 2. Configure SPSS Modeler server to associate it with an Analytic Server installation.
	- a. Edit the options.cfg file in the config subdirectory of the main server installation directory, and add the following lines:

as\_url, http://{AS\_SERVER}:{PORT}/admin/{TENANT} as\_prompt\_for\_password, {Y|N}

**as\_url** The URL of the Analytic Server, including the IP address of the server, the port, and the tenant the SPSS Modeler server installation is a member of.

#### <span id="page-5-0"></span>**as\_prompt\_for\_password**

Specify N if the SPSS Modeler server is configured with the same authentication system for users and passwords as that used on Analytic Server; otherwise, Y.

When running SPSS Modeler in batch mode, you add -analytic server username {ASusername} -analytic\_server\_password {ASpassword} as arguments to the clemb command.

- b. Restart the SPSS Modeler server service.
- 3. [optional] Install IBM SPSS Modeler Essentials for R , if you plan to score R models in streams with Analytic Server data sources. IBM SPSS Modeler - Essentials for R is available for download [\(https://www14.software.ibm.com/webapp/iwm/web/preLogin.do?source=swg-tspssp\)](https://www14.software.ibm.com/webapp/iwm/web/preLogin.do?source=swg-tspssp).

#### **Client updates**

An SPSS Modeler client installation connects to Analytic Server through its associated SPSS Modeler server installation.

**Note:** You must be logged on to your computer with administrator privileges.

1. Install SPSS Modeler client version 15 fix pack 2.

#### **Windows XP**

- a. Double-click the installer file.
- b. Follow the instructions that appear on the screen.

#### **Windows Vista or Windows 7**

- a. Right-click the installer file and choose **Run as Administrator**.
- b. Follow the instructions on the screen.
- 2. Install the extensions for Analytic Server to the SPSS Modeler client.

#### **Windows XP**

- a. Double-click the installer file.
- b. Follow the instructions that appear on the screen.

#### **Windows Vista or Windows 7**

- a. Right-click the installer file and choose **Run as Administrator**.
- b. Follow the instructions on the screen.

### **Connecting when SSL is enabled**

In order to connect to an Analytic Server installation that has SSL enabled, there are some further steps to configuring your SPSS Modeler server and client installations..

- 1. Navigate to http://<host>:<port>/admin/<tenant> and log on to the Analytic Server console.
- 2. Download the certification file from the browser and save it to your file system.
- 3. Add the certification file to the JRE of both your SPSS Modeler Server and SPSS Modeler Client installations. The location to update can be found under the /jre/lib/security/cacerts subdirectory of the SPSS Modeler installation path.
	- a. Make sure the cacerts file is not read-only.
	- b. Use the keytool program Modeler ships with this can be found in the /jre/bin/keytool subdirectory of the SPSS Modeler installation path.

Run the following command

keytool -import -alias <as-alias> -file <cert-file> -keystore "<cacerts-file>"

Note that <as-alias> is an alias for the cacerts file. You can use any name you like as long as it is unique to the cacerts file.

<span id="page-6-0"></span>So an example command would look like the following.

```
keytool -import -alias MySSLCertAlias -file C:\Download\as.cer
-keystore "c:\Program Files\IBM\SPSS\Modeler\15\jre\lib\security\cacerts"
```
4. Restart your SPSS Modeler Server and SPSS Modeler Client .

# **Uninstalling**

#### **Server updates**

On Windows:

- 1. Use the Windows Control Panel to remove IBM SPSS Modeler Server 15.0 Fix Pack 2.
- 2. Unless you are immediately reinstalling the Fix Pack, completely uninstall SPSS Modeler. See the appropriate server installation document at [http://www-01.ibm.com/support/](http://www-01.ibm.com/support/docview.wss?uid=swg27023172) [docview.wss?uid=swg27023172](http://www-01.ibm.com/support/docview.wss?uid=swg27023172) for details.

On UNIX:

1. Follow the instructions in the appropriate server installation document at [http://www-01.ibm.com/](http://www-01.ibm.com/support/docview.wss?uid=swg27023172) [support/docview.wss?uid=swg27023172](http://www-01.ibm.com/support/docview.wss?uid=swg27023172) for uninstalling SPSS Modeler.

#### **Client updates**

To completely uninstall:

- 1. Client extensions: use the Windows Control Panel to remove IBM SPSS Modeler 15.0 client extensions for IBM SPSS Analytic Server.
- 2. Client update: use the Windows Control Panel to remove IBM SPSS Modeler Client 15.0 Fix Pack 2.
- 3. Unless you are immediately reinstalling the Fix Pack, completely uninstall SPSS Modeler. See the appropriate installation document at [http://www-01.ibm.com/support/](http://www-01.ibm.com/support/docview.wss?uid=swg27023172) [docview.wss?uid=swg27023172](http://www-01.ibm.com/support/docview.wss?uid=swg27023172) for details.

IBM SPSS Analytic Server Version 1: Updates and Extension for IBM SPSS Modeler 15 Installation Instructions

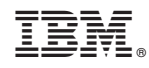

Printed in USA